# **オンラインミーティング Zoomのつかい方**

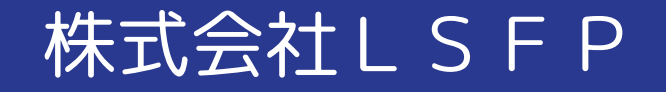

#### ZOOMについて

皆様が心配されるのはセキュリティの問題かと思います。ZOOMは脆弱性の問題 発覚以降、アップデートし改善がなされてます。

参加してPCやスマホのデータにアクセスされるというものでは無く、ZOOM内の ミーティングに不審者が乱入するなどが発生したの事ですが、ZOOM会議のパス ワード強化や主催者の参加者管理機能強化で不審者の参加を防ぐことができます。 それでもご心配、ご不安な方はまだご利用を控えて下さい。

ZOOMはアカウントがなくても参加できますが画面の表示の仕方や機能が若干違 ったりしますので差し支えなければアカウントを作られることをお勧めします。 GoogleやFacebook等のアカウントから簡単に作成、ログインできます。

事前準備のお願い

**資料が見やすいPCを推奨!!**

### Zoomというアプリを使用します。

PCの方は下記URLより [https://ZOOM.us/join](https://zoom.us/join)

↑クリック出来ます!

スマホやタブレットの方 はアプリをダウンロード

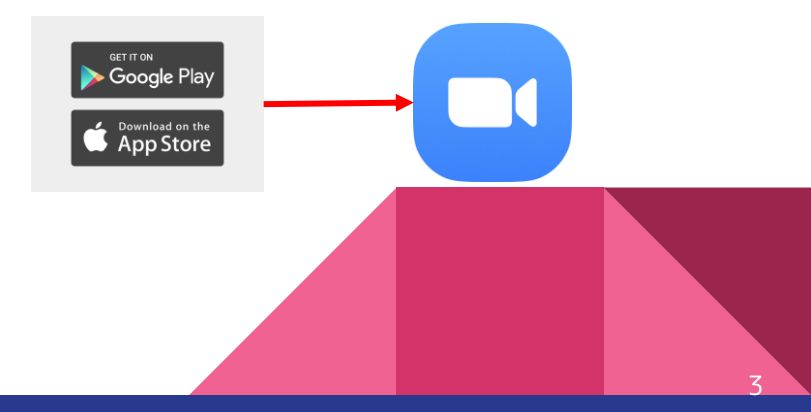

#### ミーティングIDとパスワードを入力

**ZOOM yua-baby** ミーティングに参加する ミーティングを開催する ャ サインイン サインアップは無料です ミーティングに参加する ーティングIDまたはパーソナルリ 参加 H.323/SIPルームシステムからミーティングに参加する

P C

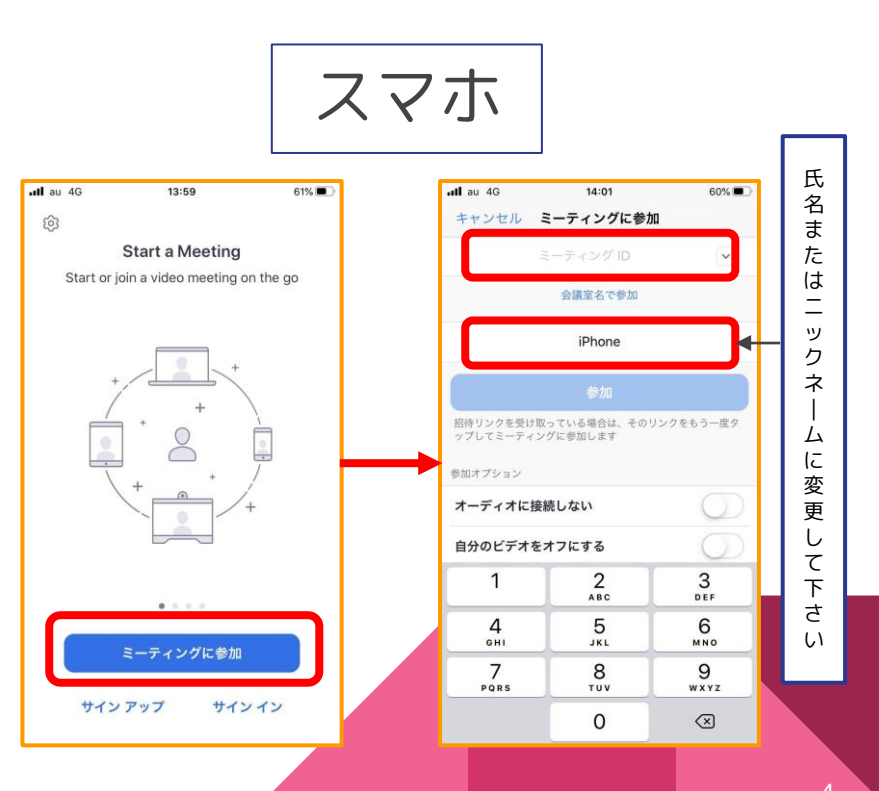

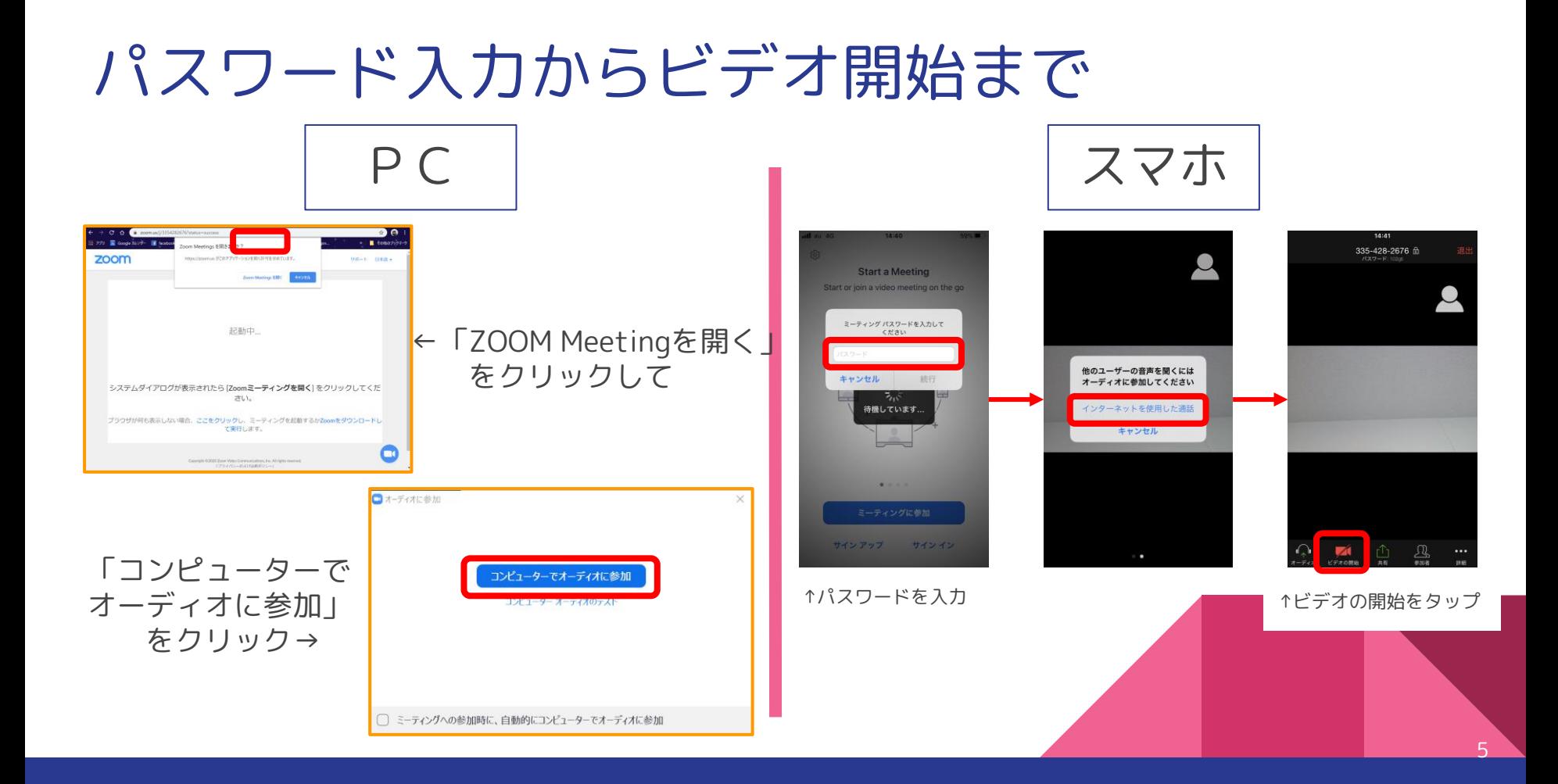

#### マイクつきのイヤホンがオススメ!

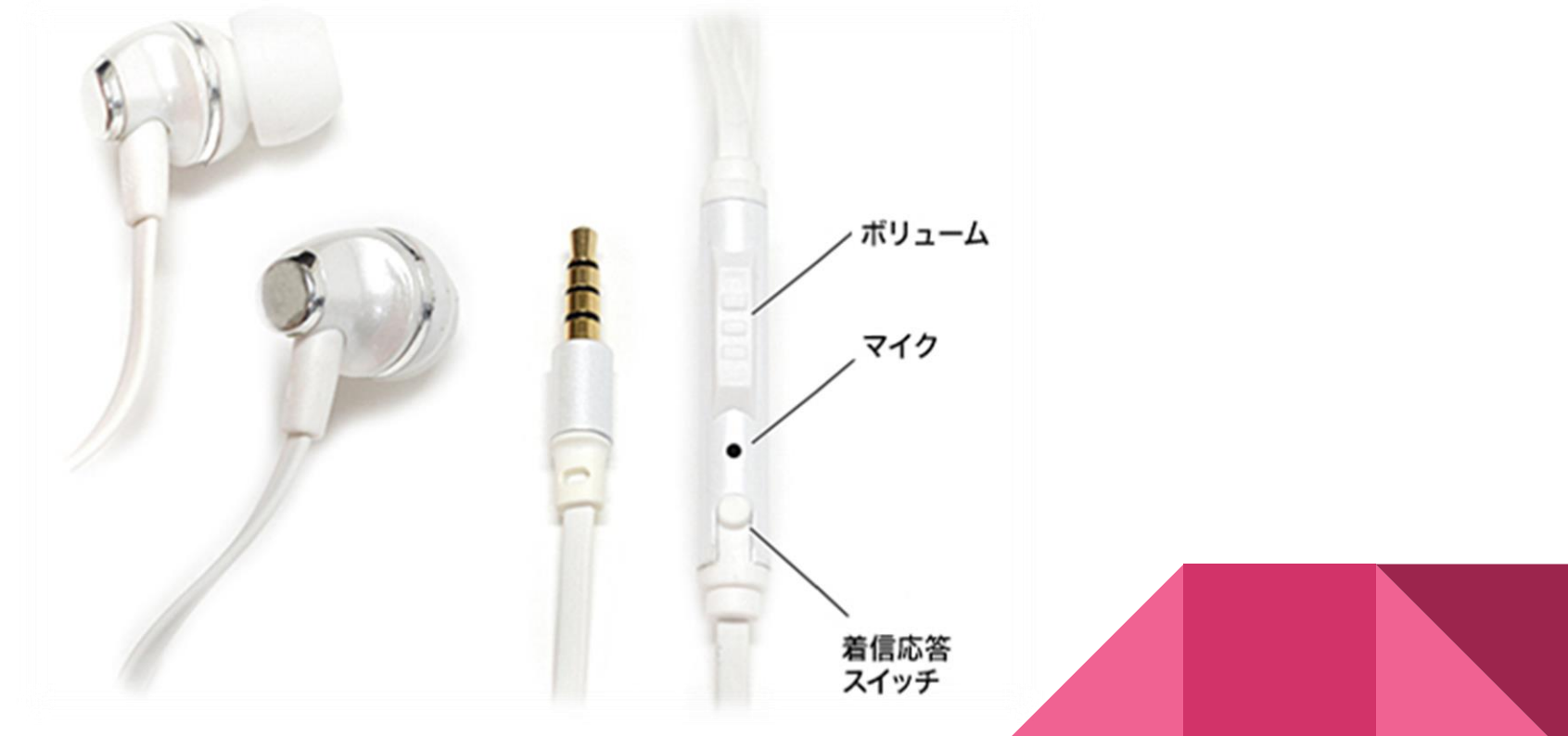

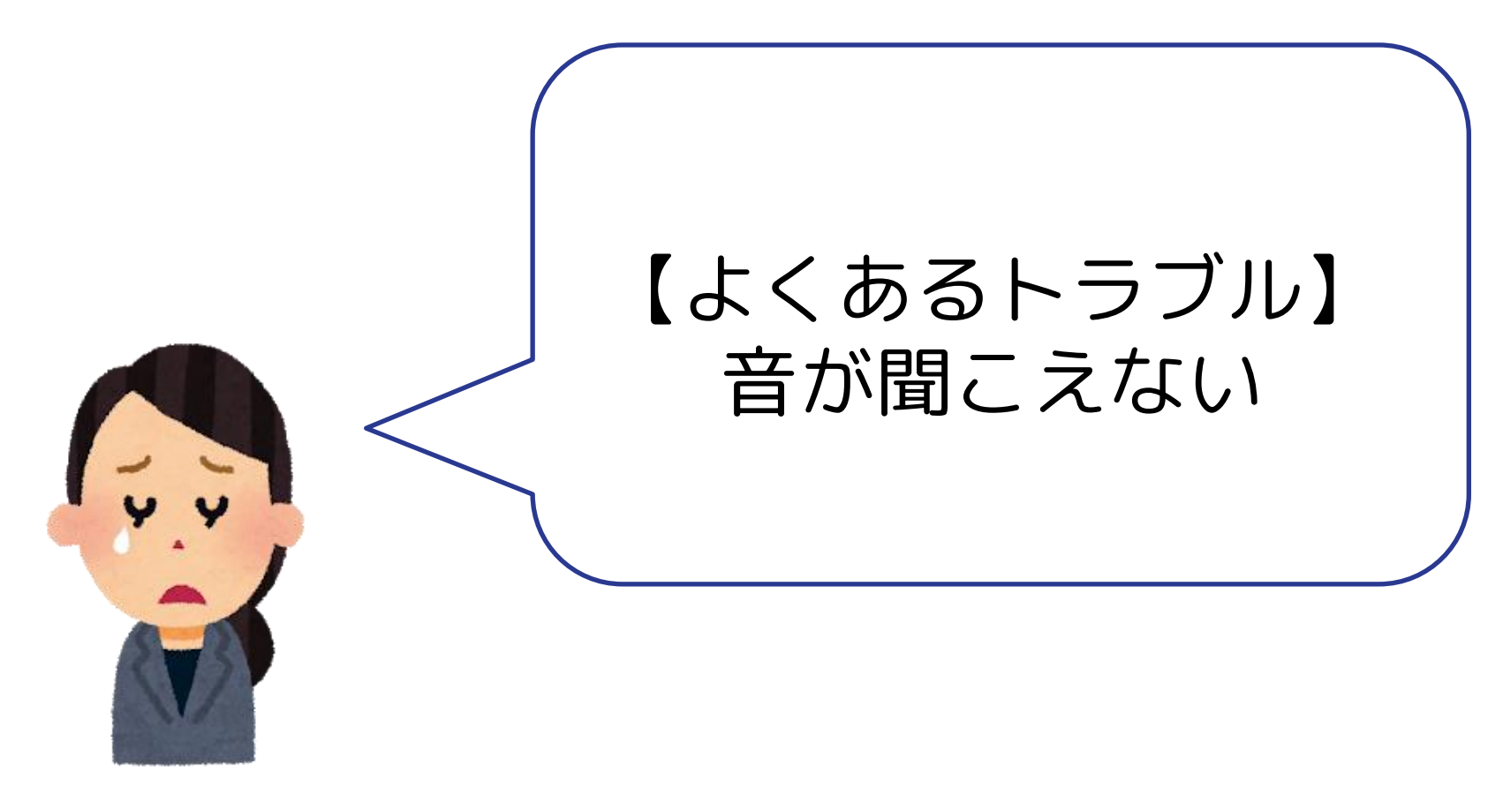

#### **考えられる原因**

- 1:「コンピューターでオーディオに参加」を押していない
- 2:ミュートになっている
- 3:パソコンの動作が遅い
- 4:パソコン本体のマイクやスピーカーが無効になっている
- 5:パソコン本体のマイクやスピーカーの音量が小さい
- 6:ZOOMが自分が思っているのと違うマイクやスピーカーを認識している
- 7:スカイプが同時に立ち上がっている

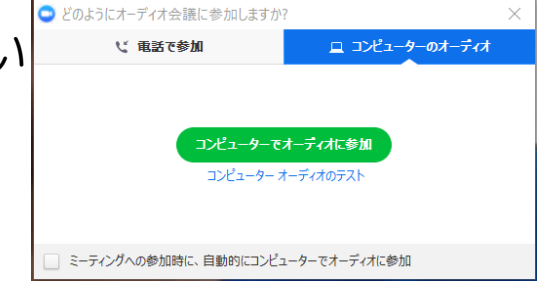

#### ZOOMが使えるか心配の場合は事前にテストをお願いします 以下のURLからテストができます。

[https://ZOOM.us/test](https://zoom.us/test)

[https://support.ZOOM.us/hc/ja/articles/115002262083](https://support.zoom.us/hc/ja/articles/115002262083)

C Zoom ミーティング

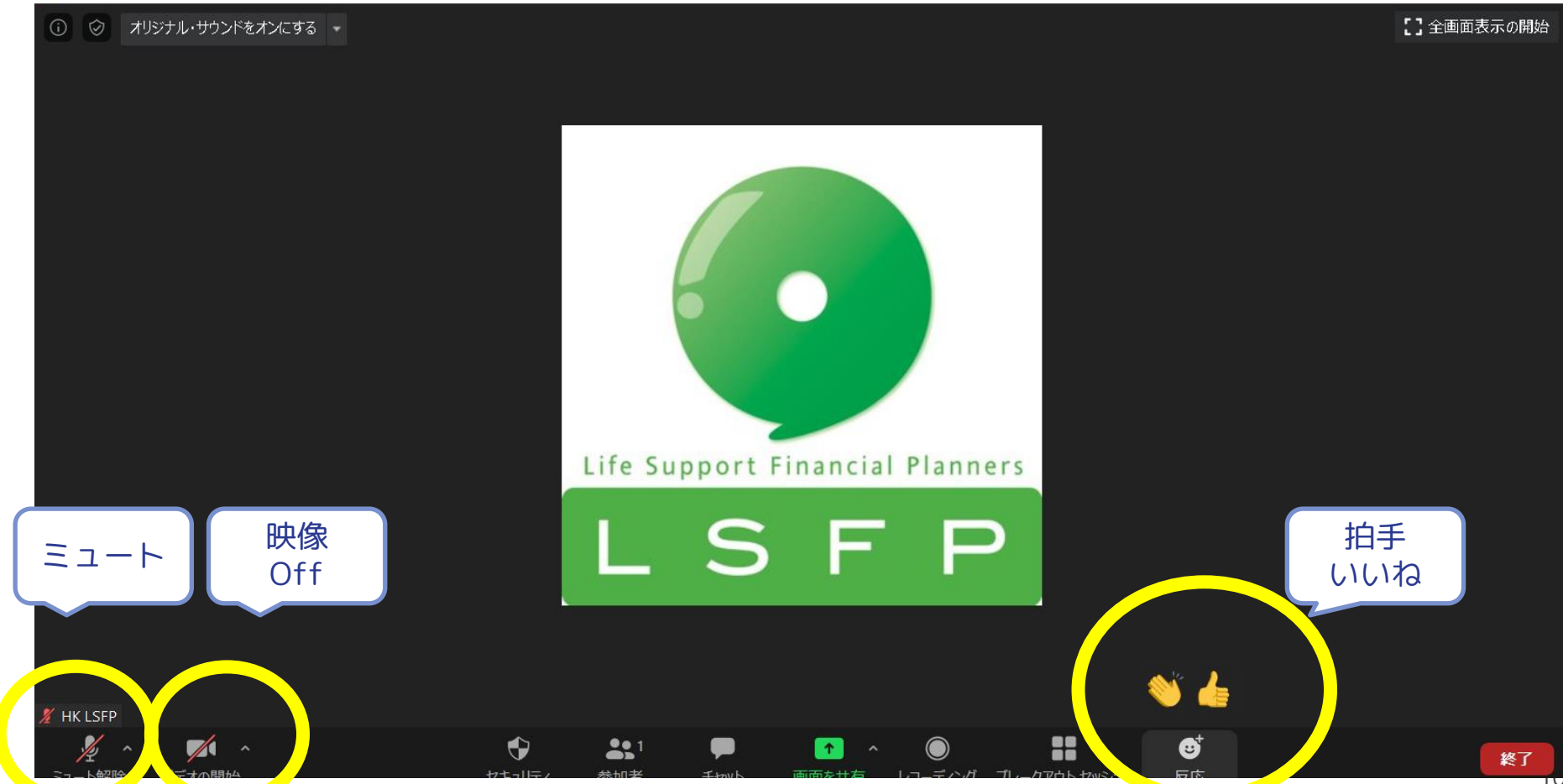

#### C Zoom ミーティング

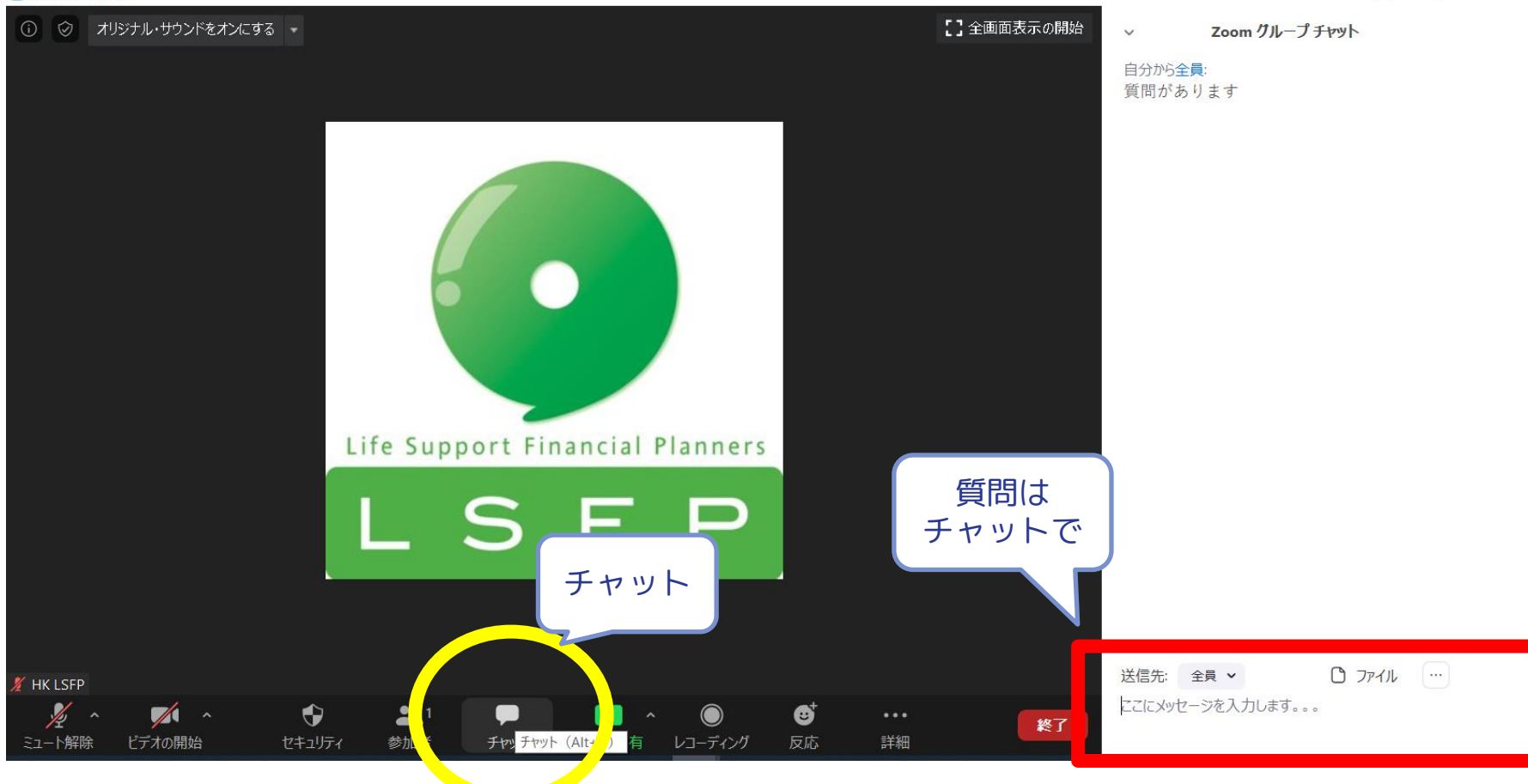

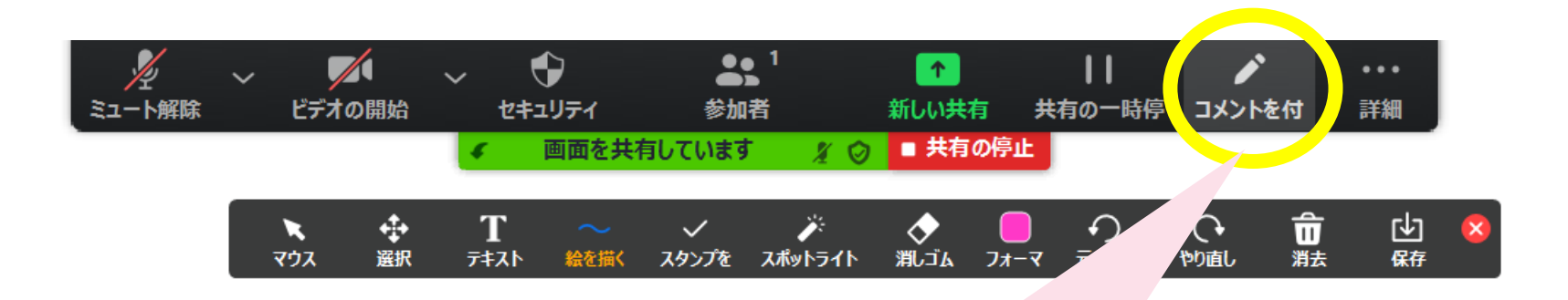

## **使い方はいろいろあって、楽しい!**

**オンラインミーティング中に解説しますね**

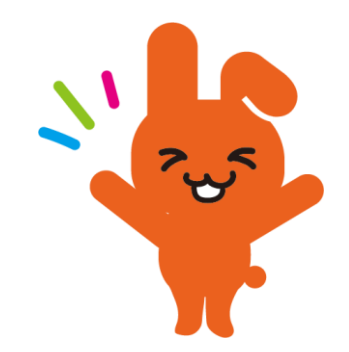

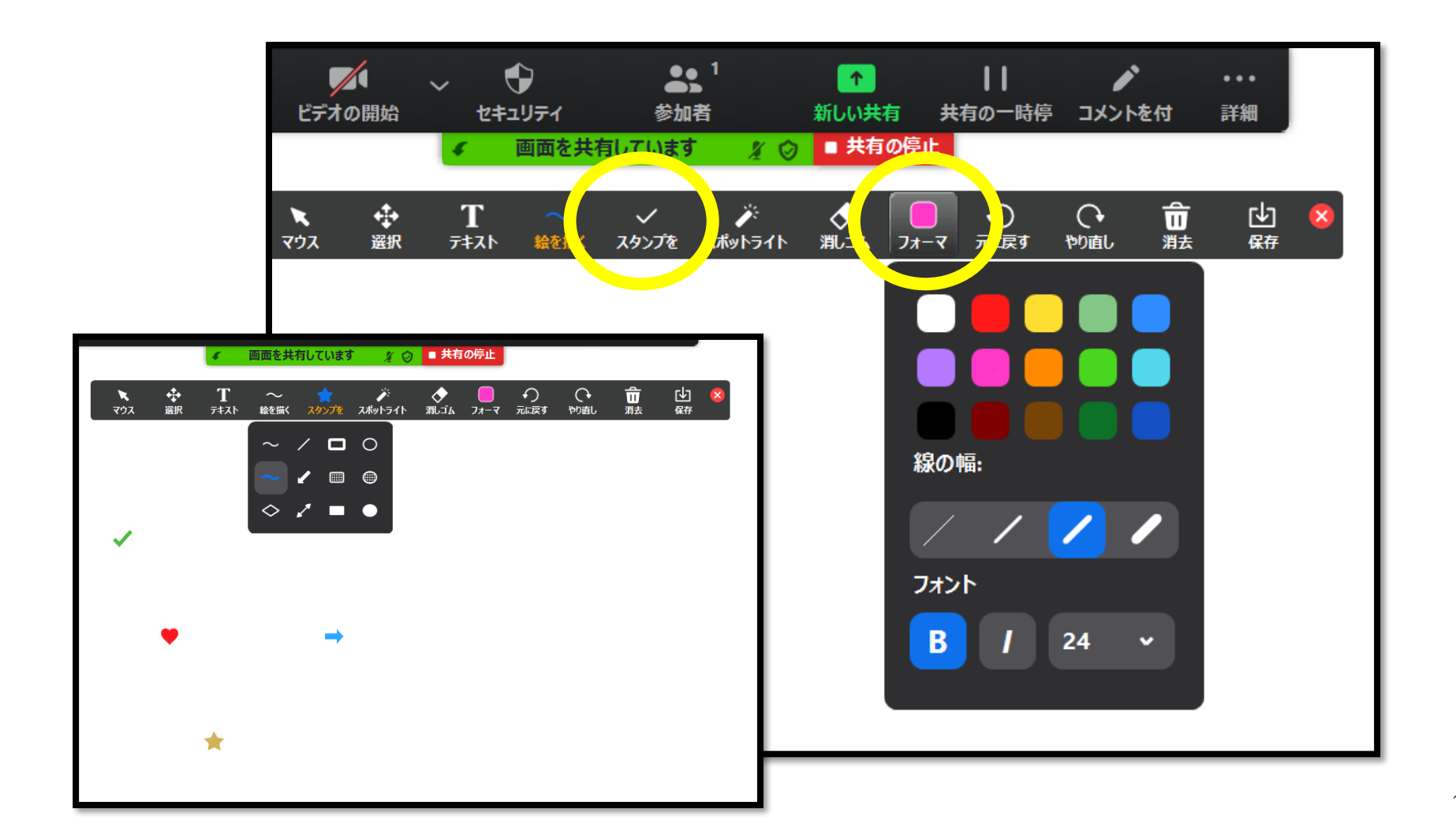

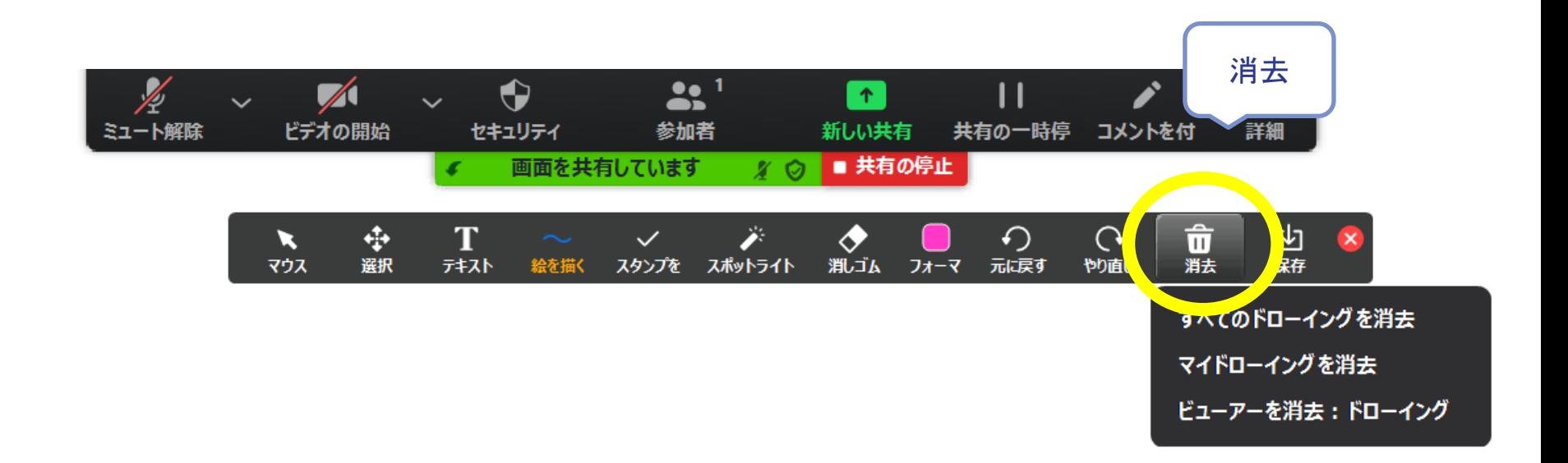

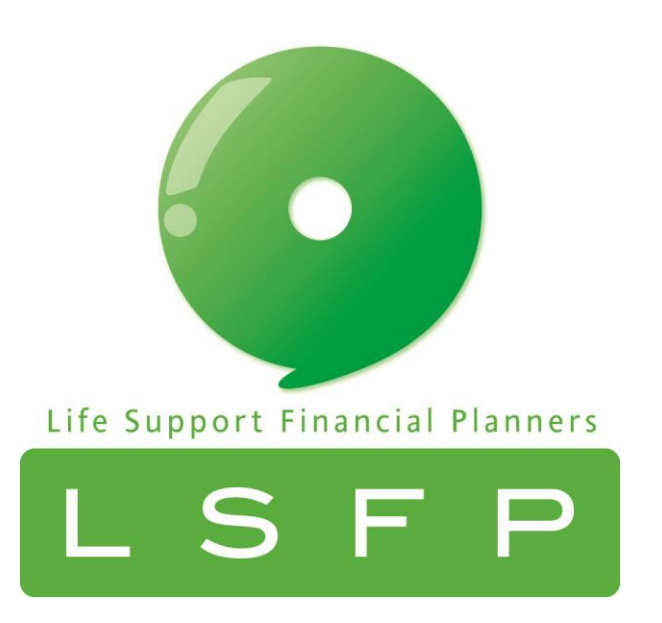